## **ECE 425 Introductions to Microprocessors Laboratory Work 7**

## **Objective:**

- 1) Return with literal in W command ---**retlw k**---
- 2) Look-UP tables.
- 3) Seven-Segment Display control using PIC16F84.

## **Preparation:**

- 1) Explain the use of **"retlw k"** command.
- 2) Study the program segment below. What do you expect to see at PORTB when the program is run?

```
LIST P=16F84A
INCLUDE "P16f84A.INC" 
__config _CP_OFF&_WDT_OFF&_XT_OSC 
bsf STATUS, RP0; 
clrf TRISB; 
bcf STATUS, RP0; 
clrf PORTB; 
main_part 
         movlw .2; 
         call my_lookUP_table; 
         movwf PORTB; 
loop goto loop 
my_lookUP_table 
         addwf PCL, F; 
        retlw 0x00;<br>retlw 0x01;
        retlw
        retlw 0x02;
        retlw 0x03;
         retlw 0x04; 
end
```
 3) If the look up table in the above program is modified as follows, what do you expect to appear at PORTB when the program is run?

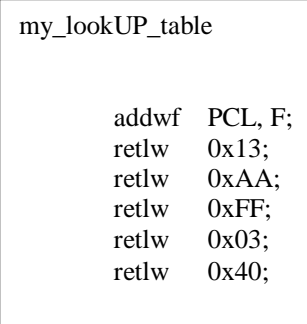

4) What are the outputs of the following program at PORTB? Compute them without computer simulation.

```
LIST P=16F84A
INCLUDE "P16f84A.INC" 
__config _CP_OFF&_WDT_OFF&_XT_OSC 
bsf STATUS, RP0; 
clrf TRISB; 
bcf STATUS, RP0; 
clrf PORTB; 
main_part 
         movlw .3; 
         call my_lookUP_table; 
         movwf PORTB; 
         nop; 
         movlw .1; 
         call my_lookUP_table; 
         movwf PORTB; 
         nop; 
         movlw .6; 
         call my_lookUP_table; 
         movwf PORTB; 
         nop; 
         movlw .0; 
         call my_lookUP_table; 
         addlw .1; 
         movwf PORTB; 
         nop; 
        movlw .0;<br>call my
                my_lookUP_table;
         movwf PORTB; 
loop goto loop 
my_lookUP_table 
         addwf PCL, F; 
         retlw 0xFF; 
         retlw 0xBB; 
         retlw 0xAB; 
        retlw "F";<br>retlw "A";
        retlw "A";<br>retlw "B"
        retlw "B"<br>retlw 0x44;
        retlw
        retlw 0x08;
         retlw 0x12; 
end
```
5) The connection of PIC16F8 to Seven-Segment display is as shown below.

|           |                 | $330\Omega$ |   |    |    |
|-----------|-----------------|-------------|---|----|----|
| PIC16F84A | RB7             | W٨          |   | a  |    |
|           | RB <sub>6</sub> |             | g |    |    |
|           | RB <sub>5</sub> |             |   |    | b  |
|           | RB4             |             | е | g  |    |
|           | RB <sub>3</sub> |             | d |    |    |
|           | RB <sub>2</sub> |             | C | le | IС |
|           | RB <sub>1</sub> |             | b |    |    |
|           | R <sub>B0</sub> |             | a |    |    |
|           |                 | $330\Omega$ |   |    |    |

Figure 7.1 PIC16F84 and SS interface

 Regarding the above figure, the table that shows PORTB values corresponding to the displayed values at SS is given below.

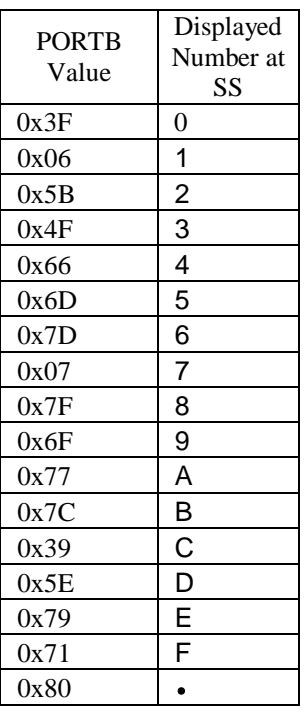

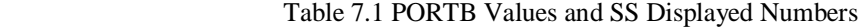

Using the above table, write an assembly program that displays the digits 0-9 at SS with 0.8 sec delays.

6) Write a program that displays digits 0-2-6-8 repeatedly at SS with 0.8 sec delays.

## **Laboratory Work:**

- 1) Trace program segments in preparation 1-4 and comment on the results.
- 2) Compile and obtain hex files of programs you wrote in preparation 5 and 6, program your PIC experiment card and see the results on experiment card. Comment on the results.

**During your LAB work show every step that you complete to the LAB assistant. Get a copy of assembly files you write during the LAB hour via a flash disk for future reference.**